# Studium rentgenových spekter Mo a Cu anody

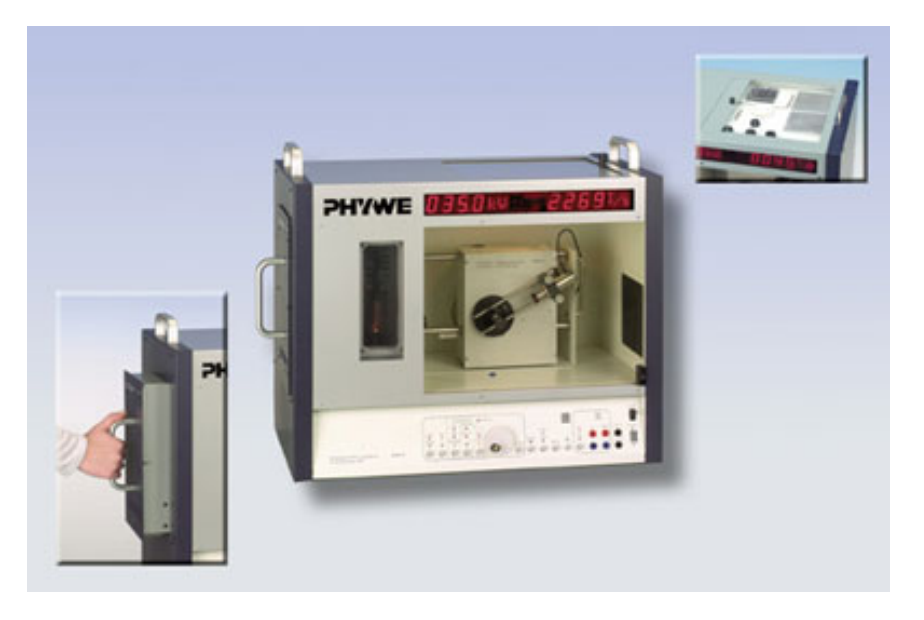

#### Abstrakt

Úloha "Studium rentgenových spekter Mo a Cu anody" slouží k praktickému seznámení s rentgenovým zářením a s principem jeho detekce pomocí krystalového spektrometru. Cílem je ukázat vznik, povahu a praktické využití rentgenového záření. Neméně důležitým cílem je vysvětlení principu krystalového spektrometru.

Pomůcky: 35 kV rentgen PHYWE s vyměnitelnou anodou, PC,

# 1 Základní pojmy a vztahy

#### 1.1 Vznik spojitého rentgenového záření

Rentgenové záření vzniká při srážce urychlených elektronů s hmotou. Většina kinetické energie elektronů se přitom přemění v teplo (asi 99,9 %), jen nepatrný zbytek v rentgenové záření. Energetický výtěžek je tedy velmi špatný a teplo musí být často složitým zařízením odváděno. Při dopadu vzniká zejména záření se spojitým spektrem, jemuž se říká brzdné záření. Jeho vznik je vykládán jiz klasickou elektrodynamikou - nabitá cástice, která zrychluje, emituje elektromagnetické záření. Jeho energie závisí na hmotnosti částice a velikosti zrychlení. Spojité spektrum takto vznikajícího záření má oproti např. vyzařovací křivce žhnoucího tělesa jednu charakteristickou vlastnost: spektrum končí energií  $E_{max}$ .

Elektrony jsou v zařízeních generujících rentgenové záření (rentgenky) urychlovány vysokým napětím o velikosti řádově desítky kilovoltů. Elektrony naberou odpovídající energii (desítky keV $^1$  $^1$ ), kterou mohou při dopadu na anodu ztratit při jediné srážce, nebo (což je mnohem pravděpodobnější) při několika postupných interakcích. Každý dopadnuvší elektron tak může emitovat jeden či několik fotonů s víceméně náhodnou energií (do maximální velikosti  $E_{max} = e.U$ , kde U je urychlovací napětí). Typická konstrukce rentgenky je na obr. [1.](#page-1-0)

### 1.2 Vznik diskrétního rentgenového záření

Kromě brzdného záření vysílá elektrony zasažená hmota i charakteristické záření<sup>[2](#page-0-1)</sup> s čárovým spektrem. Toto rentgenové záření vzniká přechody mezi nejníže položenými energetickými hladinami obalů atomů, které tvoří anodu. Z toho plynou dva zásadní rozdíly, kterými se odlišují spektra rentgenového a optického záření.

Prvním rozdílem je, že rentgenové záření je více energetické než záření optické, neboť nižší hladiny jsou mnohem energetičtější než valenční (kde má původ optické záření). Foton, který vznikl přechodem elektronu mezi slupkou K a L, může mít o několik řádů větší energii oproti záření buzené přechody valenčních elektronů.

<span id="page-0-0"></span> $^1$  1eV (jeden elektronvolt) je energie, kterou získá částice s nábojem 1e po projití potenciálním rozdílem 1V.

 $1 \text{eV} = 1,602.10^{-19} \text{J}.$ 

<span id="page-0-1"></span><sup>&</sup>lt;sup>2</sup> Charakteristické záření objevili roku 1909 Barkla a Sadler, roku 1917 byla Barklemu za tento objev udělena Nobelova cena.

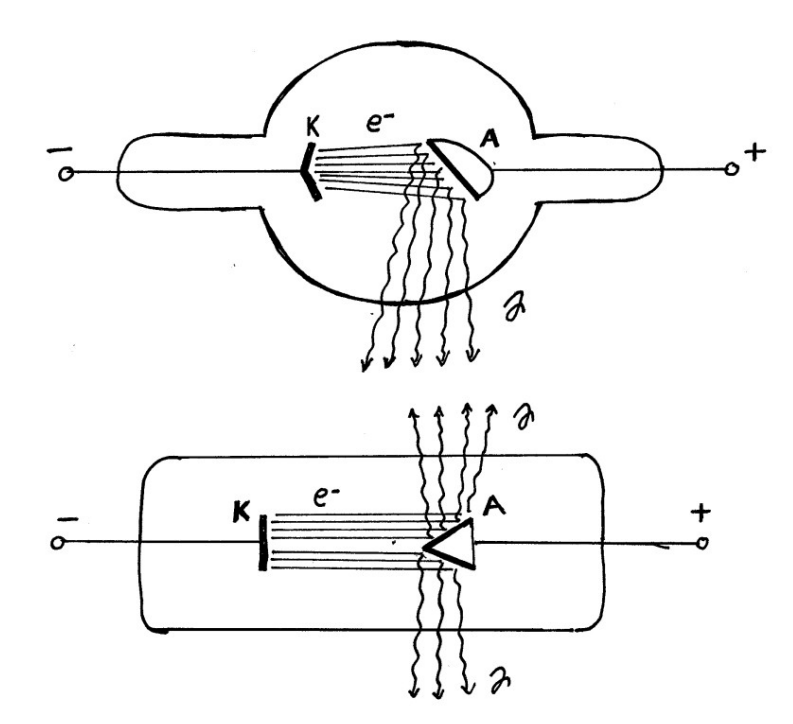

<span id="page-1-0"></span>Obrázek 1: Schema rentgenových lamp. Ze žhavené katody (K) vyletují elektrony, jež jsou urychlovány vysokým napětím a naráží na anodu (A). Vzniklé brzdné a charakteristické rentgenové záření pak vyletuje z lampy ve směru daném sklonem anody.

Druhým, velmi nápadným, rozdílem je, že absorpční a emisní spektra se navzájem nedoplňují. Rentgenové záření je totiž schopno ionizovat atomy, tj. vyrážet elektrony z obalu. Proto se nepohlcují pouze fotony s přesně danou energií, ale i fotony s energií vyšší. Energie, která zbyde po ionizaci se předá vyraženému elektronu. Tento jev se nazývá fotoefekt. V absorpčním spektru se tak neobjeví čára, ale ostrá hrana následována kontinuem. Oproti tomu emisní rentgenové spektrum funguje stejně jako optické. Vyzařované fotony mají přesně danou energii, která odpovídá rozdílu energií hladin elektronového obalu.

Elektrony urychlované vysokým napětím rentgenky jsou ovšem také schopny ionizovat atomy materiálu, kterým prolétají. Vzhledem k vysokým energiím jsou nejčastěji vyráženy elektrony ze slupky K a L. Na uvolněná místa pak přecházejí elektrony z vyšších slupek, přičemž vyzařují energii ve formě elektromagnetického záření - fotonů. Tyto fotony mají opět řádově desítky kiloelektronvoltů a jsou tedy rovněž rentgenovské. Díky tomuto jevu se na spojitém spektru brzdného záření objeví několik výrazných maxim, která přesně odpovídají energiím přechodů elektronů z vyšších slupek na slupky K a L. Takto vzniklé rentgenovské záření se nazývá *charakteristické*, neboť pozice a poloha maxim je závislá na přesné konfiguraci elektronového obalu (protonovém čísle), a tedy na materiálu.

#### 1.3 Difrakce rentgenového záření na krystalu

Hranol nebo čočky z jakéhokoliv materiálu nelámou a nerozptylují rentgenové paprsky, protože jejich index lomu je pro všechny látky téměř roven jedné. Při velmi šikmém dopadu se paprsky od všech látek odrážejí. I ta nejjemnější mechanická mřížka je pro ně příliš hrubá. Nicméně Max von Laue přišel s nápadem použít pro rentgenové paprsky jako mřížky krystaly, jejichž pravidelná struktura vykazuje odpovídající rozměry pro tento úkol (mřížková konstanta je řádově shodná s vlnovou délkou záření). Krystalová mřížka je však trojrozměrná a stanovení směrů interferenčních maxim pro případ prostorově rozložených rozptylujících center je velmi náročné. Naštěstí pro nás roku 1913 Bragg dokázal, že podmínka pro interferenci rentgenového záření na atomech krystalu je ekvivalentní podmínce rozptylu na krystalografických rovinách (což je velmi podobné interferenci světla na tenké bláně).

Rovnice, která popisuje rozpryl rentgenového záření na krystalu se nazývá Braggova a lze ji odvodit následujícím postupem. Představme si dvě rovnoběžné krystalické roviny, které jsou od sebe ve vzdálenosti d (obrázek [3\)](#page-3-0). Na roviny dopadají rovnoběžné paprsky monochromatického rentgenového záření o vlnové délce λ. Po odrazu záření na obou rovinách dochází k interferenci, přičemž k interferenčnímu zesílení dojde tehdy, bude-li velikost dráhového rozdílu C-B-D rovna celistvým násobkům vlnové délky. Podmínku lze matematicky zapsat jako rovnici:

$$
n\lambda = 2d\sin\vartheta
$$

kde *n* je řád interferenčního maxima a  $\vartheta$  je poloviční úhel rozptylu.

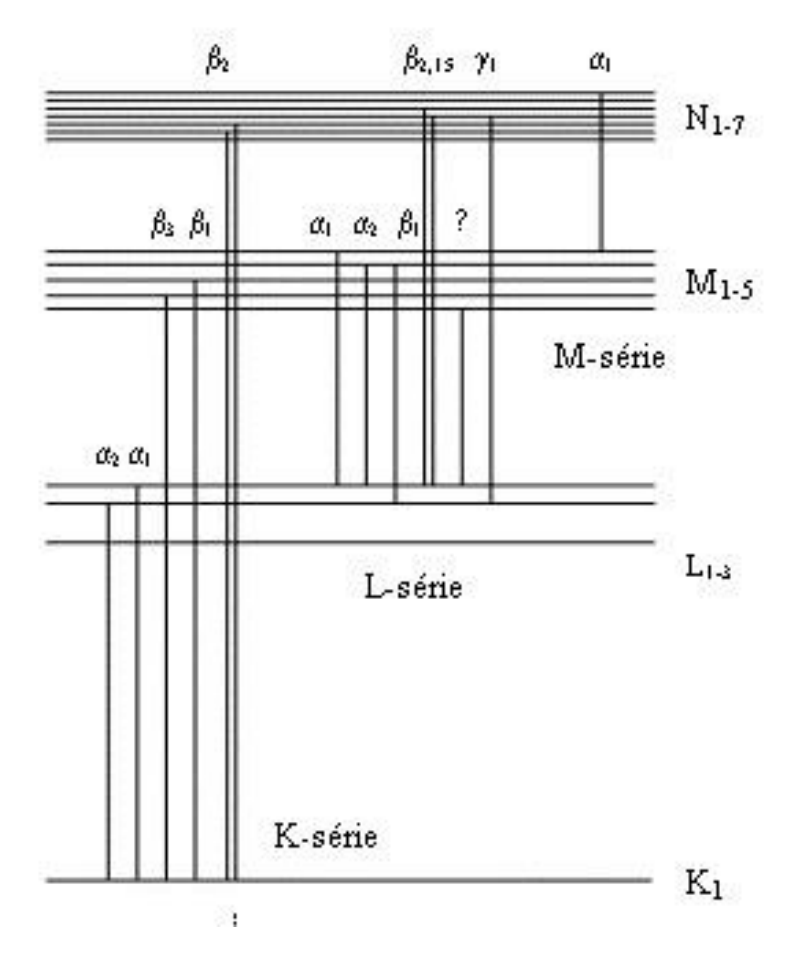

Obrázek 2: Vznik diskrétního spektra charakteristického rentgenového záření.

### 1.4 Krystalová difrakční spektroskopie

Na principu difrakce záření na krystalu lze sestrojit velmi přesné spektrometrické aparatury. Schéma takového spektrometru je na obr. [4.](#page-3-1) Záření prochází kolimátorem - štěrbinou, která zajistí, aby svazek byl úzký a nerozbíhavý a dopadá na krystal, kde se rozptyluje. Pokud by záření bylo přísně monoenergetické, pak by se dle Braggovy rovnice rozptýlilo pouze přesně daných směrů (úhly  $\vartheta$ ). Pokud bychom do libovolného z těchto směrů umístili detektor rentgenového záření (např. Geiger-Müllerův počítač), zjistili bychom velký počet dopadajících fotonů. Již při mírné změně polohy detektoru by nebylo registrováno nic. Z Braggovy rovnice je ale zřejmé, že úhel rozptylu záření závisí na jeho vlnové délce. A jelikož pro elektromagnetické vlnění platí

$$
E = h\nu = \frac{hc}{\lambda}
$$

závisí úhel rozptylu i na energii dopadajícího záření, a to

$$
\sin \vartheta = \frac{hc}{2dE}
$$

kde h je Planckova konstanta, d mřížková konstanta a  $n = 1$  (první maximum). Každý úhel tedy odpovídá určité energii. Pokud budeme měnit polohu detektoru po kružnici kolem krystalu, počet registrovaných fotonů bude úměrný počtu fotonů dané energie ve spektru zářiče.

Samozřejmě není možné rozlišit libovolně blízké úhly (a tedy libovolně blízké energie). Jako každý spektrometr i aparatura s krystalem měří v tzv. kanálech. Kanál je nějaký interval parametru, ve kterém bude záření registrováno. Ve většině spektrometrů je tento parametr výstupní napětí (např. pro scintilační spektrometr záření  $\gamma$ , úloha 7), zde je tento parametr úhel. Sířka kanálu (minimální úhlový interval, který je od sebe přístroj schopen odlišit), je dán geometrií detektoru - viz obr. [4.](#page-3-1) Čím je kolimátor užší a detektor vzdálenější od krystalu, tím menší šířku kanálu a tedy rozlišení lze dosáhnout, ovšem na úkor počtu fotonů dopadajícich do G.-M. počítače. Při konstrukci krystalového spektrometru je třeba vždy dosáhnout kompromisu mezi potřebným rozlišením, velikostí aparatury a dobou, která je potřebná k nabírání dat (čím méně fotonů dopadá na detektor, tím déle je nutné měřit).

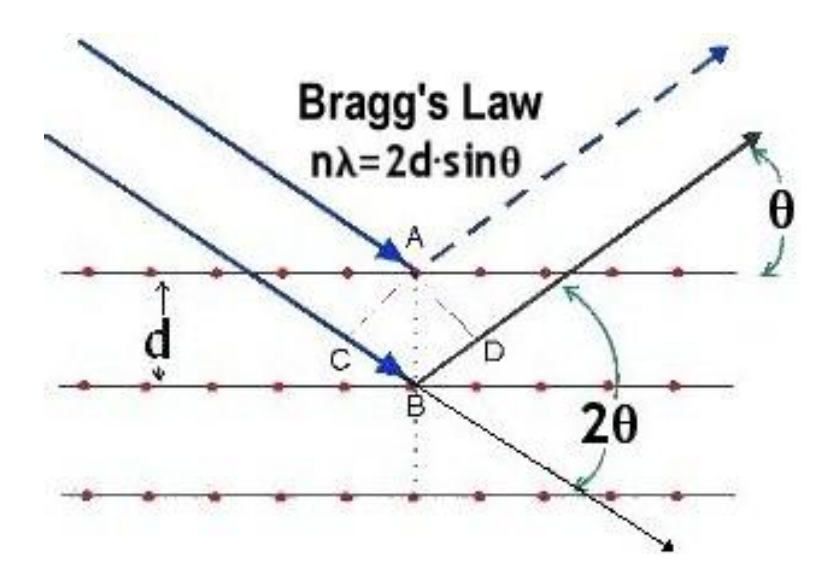

Obrázek 3: Ilustrace interferenčního rozptylu na krystalografických rovinách.

<span id="page-3-0"></span>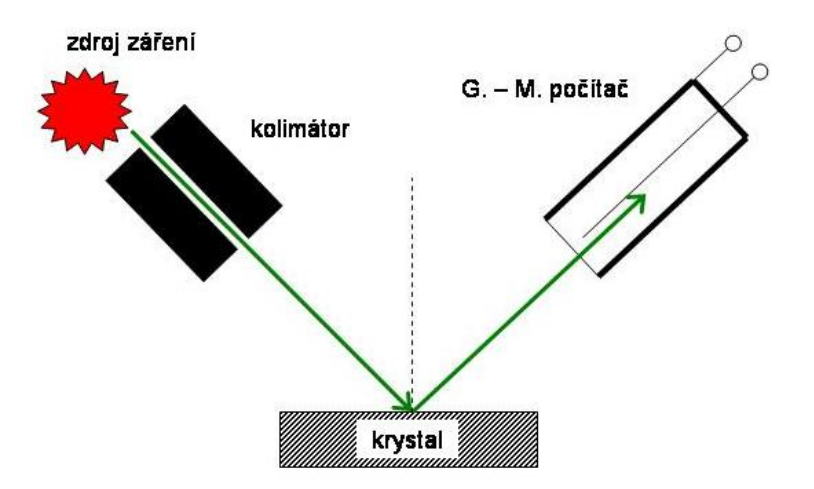

<span id="page-3-1"></span>Obrázek 4: Schema krystalového spektrometr.

## 2 Experimentální uspořádání

### 2.0.1 Celkový vzhled

Aparatura PHYWE (obrázek [5\)](#page-4-0) se skládá z rentgenky (vyměnitelné) napájené vysokonapěťovým zdrojem (0-35kV) a goniometru s krokovým motorkem. Na ose goniometru je krystal LiF na jehož krystalografických rovinách dochází k interferenčnímu rozptylu. Na rameni goniometru se nachází Geigerův-Müllerův detektor pro registraci intenzity rozptýleného záření.

Vše je umístěno v kovové krabici, která současně stíní rentgenové paprsky. Ve spodní části přední stěny aparatury se nachází ovládací panel, který se skládá ze tří částí (panel nastavení, panel spínání a panel výstupů). Každý z nich je níže podrobně popsán. Nastavené parametry je možno zobrazit na displeji, který je umístěn nad skleněnými dvířky. Dvířka jsou vyrobena z olověného skla, které chrání pracovníky před zářením, a jsou opatřena blokovacím mechanizmem. Ten nedovolí je otevřít při zapnutém vysokém napětí a stejně tak zabraňuje zapnout vysoké napětí při otevřených dvířkách. Nalevo ode dvířek se nachází okénko, ve kterém je vidět rentgenka. Při zapnutém stavu je vidět světlo, které pochází ze žhavení katody. Rentgenka obsahuje anodu, která je umístěna naproti otvoru s kolimátorem. Tímto otvorem procházejí X paprsky do prostoru goniometru. Zde se nachází monokrystal z LiF, na kterém dochází k interferenčnímu rozptylu svazku. Intenzita rozptýleného svazku je snímána G.-M. detektorem.

Krystal LiF vykazuje kubickou plošně centrovanou mřížku (fcc - face centered cubic), nebo atomy se nacházejí nejenom v rozích krychle, ale též ve středu všech její stěn. Velikost strany krychle je rovna 402, 8pm. Typické krystalografické roviny mřížky fcc, na kterých může docházet k interferenčním rozptylům, jsou [100], [110], [111] a [200] <sup>[3](#page-3-2)</sup>. Vzhledem k energetickému rozsahu používaného rentgenového záření lze výhodně použít interferenční rozptyl na rovině [200]. To

<span id="page-3-2"></span> $3$  Müllerovy indexy [ijk] definující krystalografické roviny si lze představit jako vektor, který je kolmý na krystalografické roviny. Tak např. [100] je rovina kolmá na osu X (obvykle se takto označuje jen jedna rovina, která reprezentuje celou skupinu). V literatuře se dále objevuje i označení  $\{ijk\}$  pro celý systém rovnoběžných rovin.

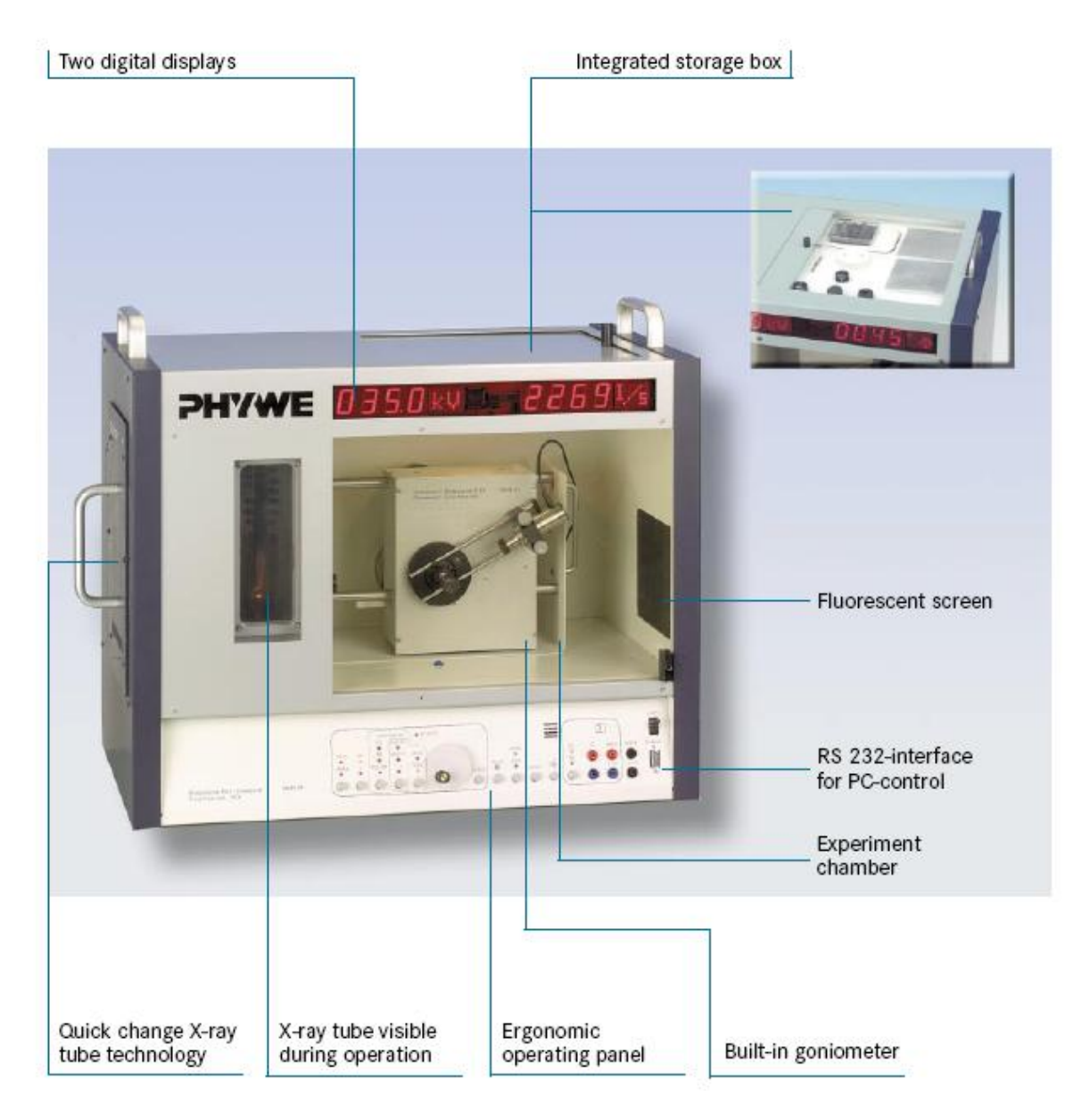

Obrázek 5: Rentgenová aparatura PHYWE - celkový pohled.

<span id="page-4-0"></span>znamená, že vzdálenost  $d$  krystalografických rovin v Braggově rovnici je rovna poloviční velikosti strany elementární buňky, tj.  $d = 201, 4pm$ .

### 2.0.2 Panel nastavení

Prvním ovládacím panelem je panel nastavení (obrázek [6\)](#page-5-0). Pomocí něho je možno kontrolovat i měnit parametry aparatury. Požadované parametry se volí pěticí levých tlačítek $^4$  $^4$  (dále označovaných jalo volba). Novou hodnotu parametru lze nastavit velkým otočným knoflíkem. Nová hodnota však bude nastavena teprve až po stisknutí tlačítka ENTER.

Volba GATE / TIMER slouží pro nastavení doby po kterou aparatura načítá pulzy (každý pulz odpovídá jednomu registrovanému fotonu záření X).Na displeji je zobrazován počet detekovaných fotonů za 1 s.

<span id="page-4-1"></span><sup>&</sup>lt;sup>4</sup> Hvězdičky označují světlo emitující diody.

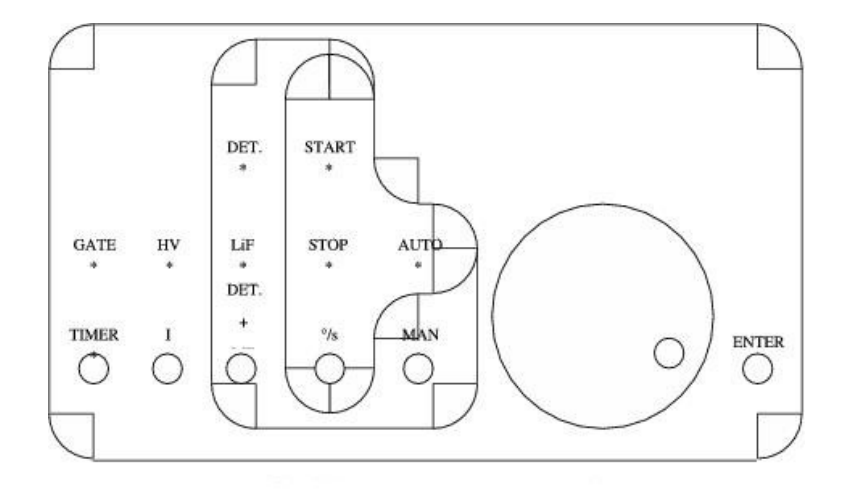

<span id="page-5-0"></span>Obrázek 6: Rentgenová aparatura PHYWE - panel nastavení.

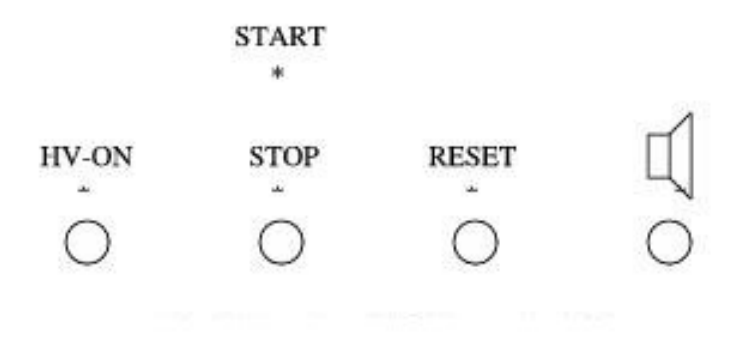

<span id="page-5-1"></span>Obrázek 7: Rentgenová aparatura PHYWE - panel nastavení.

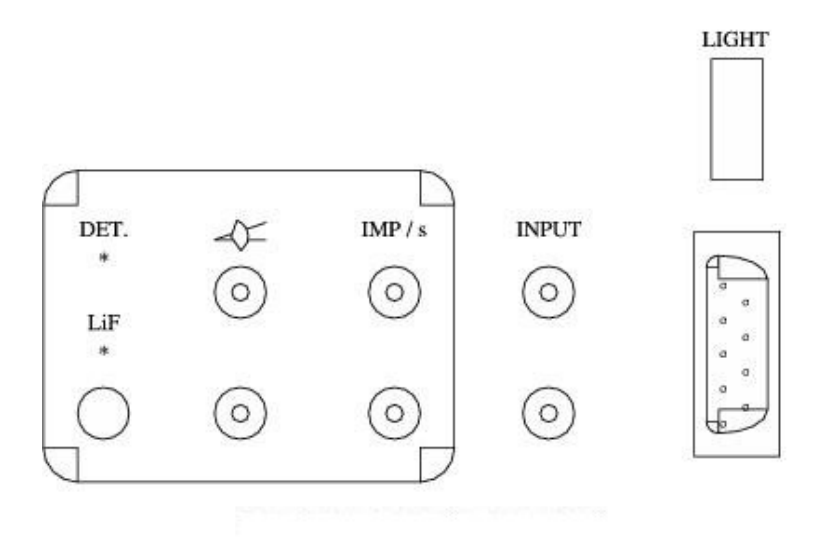

<span id="page-5-2"></span>Obrázek 8: Rentgenová aparatura PHYWE-pole výstupů.

Volbou HV / I lze měnit hodnotu vysokého napětí, která má vliv na tvrdost paprsků, a velikost proudu elektronů, která ovlivňuje množství produkovaných fotonů $^5.$  $^5.$  $^5.$ 

Volba AUTO / MAN je přepínač mezi automatickým a manuálním režimem. V případě automatického režimu lze volbou START / STOP / °/s nastavit počáteční a koncový úhel a velikost kroku natočení krystalu nebo detektoru. To, k čemu se vztahuje nastavení, závisí na volbě DET. / LiF / DET.+LiF<sup>[6](#page-6-1)</sup>, která udává co bude v pohybu. V připadě DET. se natáčí detektor, ale krystal stojí. V případě LiF je tomu právě naopak. Svítí-li LED pod symbolem DET.+LiF natáčí se současně detektor i krystal, přičemž je zaručeno, že rychlost otáčení detektoru je dvojnásobkem rychlosti otáčení krystalu. V případě manuálního režimu lze natáčet krystalem a detektorem pomocí velkého otočného knoflíku. Natáčení se provádí okamžitě, bez nutnosti potvrzování tlačítkem ENTER.

#### 2.0.3 Panel spínání

Panel spínání (obrázek [7\)](#page-5-1) je tvořen čtveřicí tlačítek. Prvním z nich (HV-ON) se zapíná a vypíná zdroj vysokého napětí. Druhé tlačítko (START / STOP) spouští a zastavuje natáčení krystalu a detektoru v automatickém režimu. Tlačítkem RESET lze vrátit detektor zpět do nulové polohy. Posledním tlačítkem se zapíná a vypíná reproduktor pro akustickou signalizaci registrace částic.

#### 2.0.4 Panel výstupů

Panel výstupů (obrázek [8\)](#page-5-2) se skládá z jednoho přepínače, třech dvojic banánkových zdířek a jednoho rozhraní pro počítač (konektor RS232 - 9 pinů). Na první zdířky je vyvedeno napětí udávájící velikost úhlu natočení. Zda-li se jedná o úhel natočení krystalu či detektoru se volí přepínačem<sup>[7](#page-6-2)</sup> DET. / LiF. Na druhou dvojici zdířek je přivedeno napětí, které je úměrné počtu registrovaných částic. Dvojicí zdířek označených jako INPUT lze nastavovat referenčním napětím velikost natočení. Konektor RS232 je určen ke komunikaci s osobním počítačem.

Panel je doplněn spínačem světla (LIGHT), které je umístěno v prostoru goniometru. To je možné použít např. při seřizování aparatury.

#### 2.1 Softwarové ovládání a sběr dat

Rentgen je možné kompletně ovládat pomocí programu PHYWE measurement. Tento program také provádí sběr a základní vyhodnocení dat. Po spuštění programu a nového měření je uživatel dotázán na parametry experimentu pomocí dialogového okna (viz obr. [9\)](#page-7-0). Možnosti voleb jsou následující:

- 1. Typ experimentu. V této úloze se měří pouze spektra je tedy třeba ponechat tuto volbu na spectra.
- 2. Urychlovací napětí. Určuje maximální možnou energii rentgenového záření. Hodnotu nastavte dle potřeby.
- 3. Proud katodových elektronů. Určuje intenzitu (počet fotonů) rentgenového záření. Nastavte na  $0.8 1.0$  mA.
- 4. Cas, který zařízení stráví počítáním impulzů na každém kanálu (úhlu). Cím vyšší čas zvolíte, tím lepší statistiku spektra získáte, ale o to déle bude měření trvat. Volte  $1 - 2$  s.
- 5. Poloha krystalu. Nechte aktivní volbu 2:1 coupled mode (krystal se pohybuje spolu s detektorem).
- 6. V tomto poli nastavíte, jaký úhlový interval bude zkoumán a jak podrobně. Zvolte rozsah 0<sup>0</sup> 60<sup>0</sup>, nebo začněte od nějakého nízkého nenulového úhlu (vyhnete se tak načítání přímého svazku). Úhlový posun zvolte maximálně  $0.25^0,$ nebo  $0.1^0$  pokud chcete jemnější spektrum. Nejprve si ale spočítejte, jak dlouho bude měření při vašich nastaveních trvat a odhadněte, za stihnete všech osm měření za zbývající čas do konce praktik!
- 7. Zde se nastavují dodatečné informace o aparatuře. Tyto hodnoty neměňte.
- 8. Zvolte, jaké grafy a hodnoty se zobrazí během načítání dat. Doporučujeme nechat zvolené všechny.
- 9. Po nastavení experimentu pokračujte tlačítkem continue.

Na další obrazovce jsou uspořádány grafy a měřené hodnoty (viz obr. [11\)](#page-8-0). Vlastní měření se spustí tlačítkem Start measurement (viz obr. [10\)](#page-7-1). Po ukončení načítání dat zavřeme obrazovku měření tlačítkem Stop measurement (viz obr. [12\)](#page-8-1).

Jednotlivé experimenty jsou uchovány programem ve formě tabulek a zobrazneny jako histogramy na obrazovce práce s daty (viz obr. [13\)](#page-9-0). Některé základní funkce práce s daty jsou přímo na panelech tlačítek, například

- 1. Zahájení nového měření
- 2. Analýza maxim zvoleného měření
- 3. Zobrazení dat ve formě tabulky
- 4. Nastavení os (rozsahy a polohy)
- 5. Posunout osy lze i pouhým přetažením myší.

Další možnosti jsou přístupná přes rozbalovací menu, jako například export dat (viz obr. [14\)](#page-10-0). Ovládání programu je intuitivní a není třeba ho více rozvádět. Podrobnější popis je k dispozici na ploše příslušného počítače.

<span id="page-6-0"></span> $5$  Je nutno upozornit, že tvrdost paprsků a jejich množství jsou dvě nezávislé veličiny

<span id="page-6-1"></span> $^6$  Ve skutečnosti jsou místo těchto písmen nakresleny symboly. Ty jsou však špatně reprodukovatelné.

<span id="page-6-2"></span><sup>&</sup>lt;sup>7</sup> Opět bylo použito textu místo symbolů, hvězdičky opět značí světlo emitující diody.

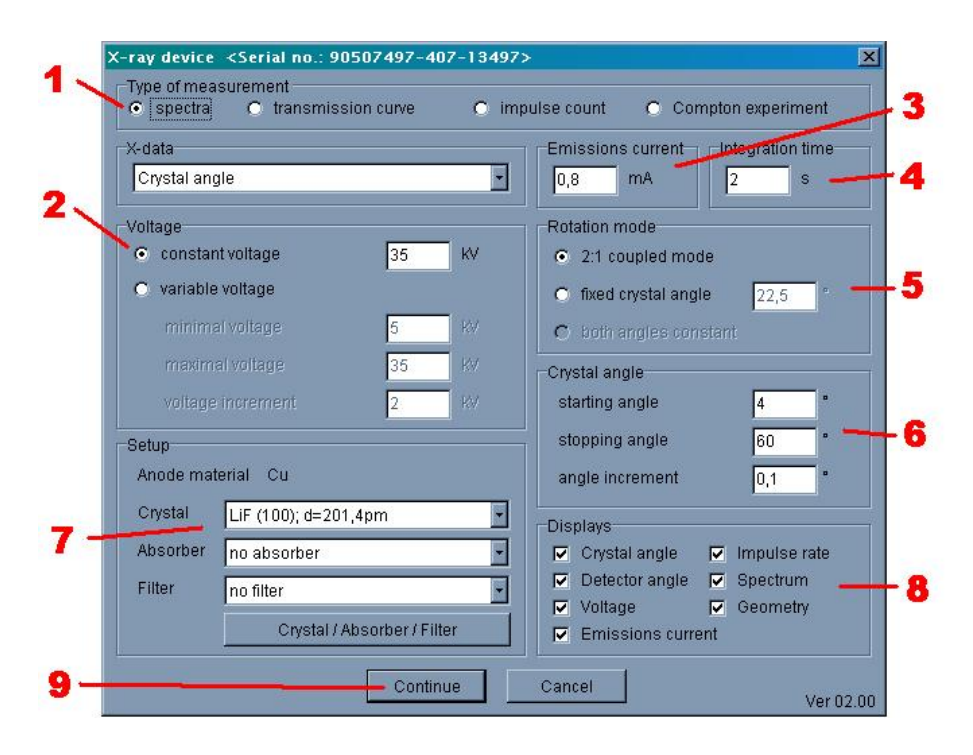

Obrázek 9: PHYWE Measurement - počáteční nastavení experimentu.

<span id="page-7-0"></span>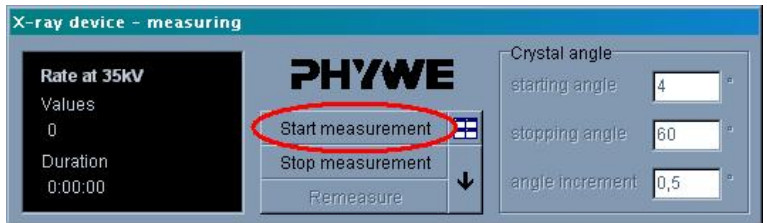

<span id="page-7-1"></span>Obrázek 10: PHYWE Measurement - spuštění experimentu.

## 3 Pracovní úkoly

- 1. V domácí přípravě vytvořte graf závislosti energie a vlnové délky záření na úhlu rozptylu na krystalu LiF. Vycházejte z tabulkových hodnot h a c, mřížkovou konstantu krystalu berte jako  $d = 201pm$ . Položte  $n = 1$  <sup>[8](#page-7-2)</sup>.
- 2. Pomocí ručního ovládání rentgenové aparatury PHYWE změřte spektrum rentgenového záření měděné nebo molybdenové anody při napětí 35 kV. Volte skoky poloh G.-M. počítače po 1 stupni (otáčení krystalu spřažené s goniometrem), proud 0.8−1.0 mA. Počet fotonů zaznamenaných G.-M. počítačem v závislosti na energii nebo vlnové délce vyneste do grafu.
- 3. Pomocí softwarového ovládání a odečítání dat změřte spektra měděné a molybdenové anody pro urychlovací napětí 15 kV, 19 kV, 22 kV a 30 kV. Volte skoky poloh G.-M. počítače po  $0.25^0$  nebo jemněji, nastavte nejvyšší možný proud. Označte maxima charakteristického záření pro oba materiály, spočítejte jejich energii a srovnete je s tabulkovými hodnotami. Měření pro všechna napětí na dané anodě vynášejte do jednoho <sup>[9](#page-7-3)</sup> grafu v závislosti na energii nebo vlnové délce.
- 4. Za použití dříve naměřených spekter určete přibližně hodnotu Planckovy konstanty. Z Braggovy rovnice plyne

$$
\sin \vartheta = \frac{hc}{2dE}
$$

kde  $E$  je energie dopadajícího záření. Protože víte, jaká je maximální energie, kterou je ve spektru možné nalézt  $(E_{max} = eU)$ , a můžete určit úhel, na kterém spektrum končí (viz obr. [15\)](#page-10-1), lze hodnotu h dopočítat, znáte-li velikosti ostatních konstant. Budete postupovat následovně. Výše uvedenou rovnici lze upravit na tvar

$$
\sin \vartheta = \frac{hc}{2de} \frac{1}{U}
$$

<span id="page-7-2"></span> ${}^{8}$ Pro pozorování maxim vyšších řádů ne  $n = 2$  by bylo třeba vzít krystal s menší mřížkovou konstantou, např. KBr.

<span id="page-7-3"></span> $^{9}$ Tj. získáte dva grafy - jeden pro molybdenovou a druhý pro rentgenovou anodu.

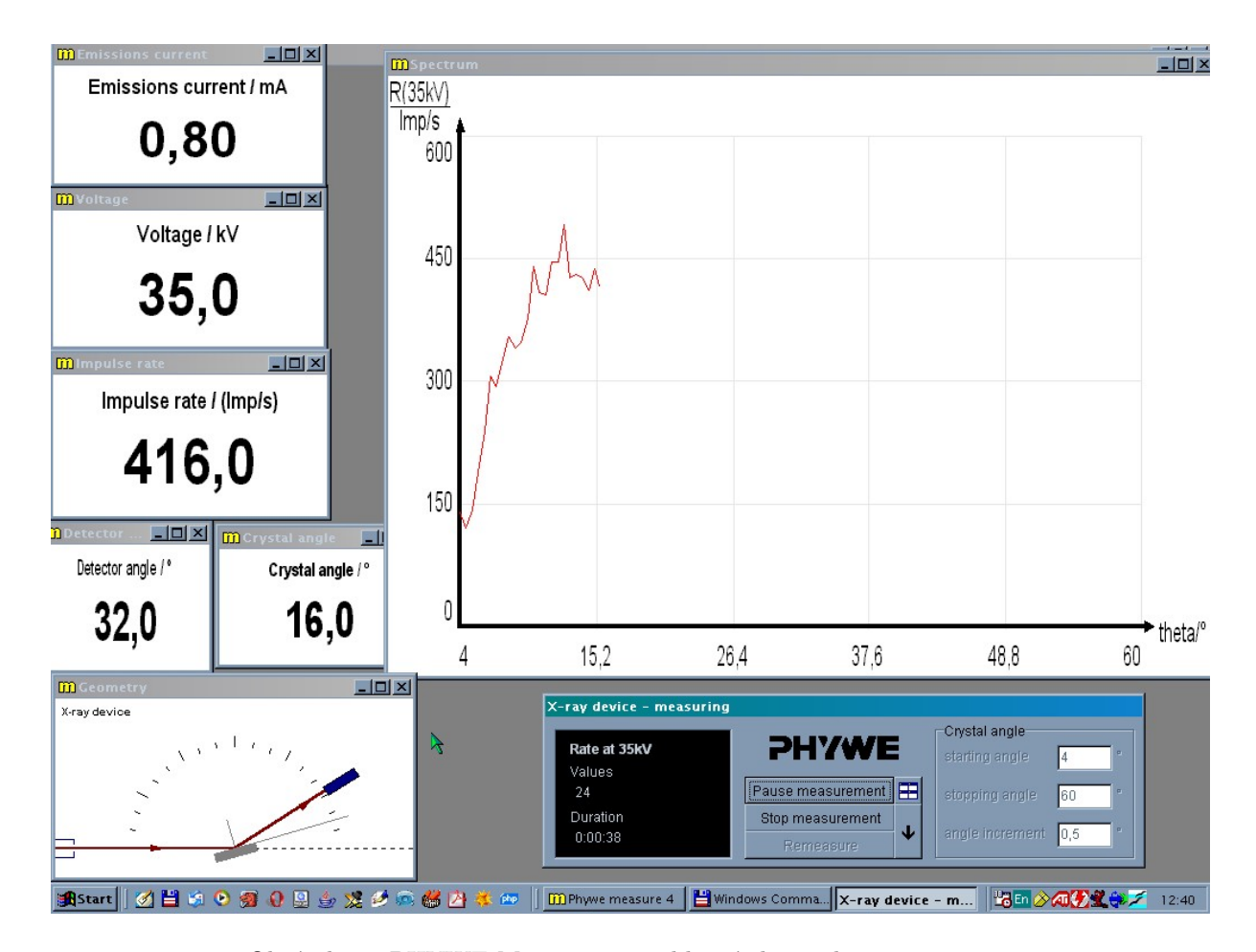

<span id="page-8-0"></span>Obrázek 11: PHYWE Measurement - hlavní obrazovka experimentu.

| X-ray device - measuring |                        |                                     |                                               |     |
|--------------------------|------------------------|-------------------------------------|-----------------------------------------------|-----|
|                          | Rate at 35kV<br>Values | <b>PHYWE</b>                        | ⊤Crystal angle <sup>-</sup><br>starting angle |     |
|                          | 112                    | 囝<br>Start measurement              | stopping angle                                | 160 |
|                          | Duration<br>0:02:56    | Stop measurement<br>J.<br>Remeasure | angle increment                               | 0.5 |

<span id="page-8-1"></span>Obrázek 12: PHYWE Measurement - hlavní obrazovka experimentu.

kde U je urychlovací napětí. Vynesete-li do grafu hodnoty sin  $\vartheta$  v závislosti na  $1/U$ , získáte body, které by teoreticky měly ležet na přímce. Proložíte-li vynesené hodnoty přímkou, pak z její směrnice

$$
\sin \vartheta = a.\frac{1}{U} \qquad a = \frac{hc}{2de}
$$

dopočítáte hodnotu Planckovy konstanty jako

$$
h\quad =\quad a\frac{2de}{c}
$$

Nalezenou konstantu h srovnejte s tabulkovou hodnotou.

# 4 Poznámky

• Výměnu modulů s Cu a Mo anodami provádějte pouze za přítomnosti asistenta. Manipulace s moduly je obtížná zejména Cu anoda jde zasunout a vyndat jen velmi ztěžka a jakýkoliv silný náraz bude mít za důsledek zničení tohoto velmi drahého zařízení.

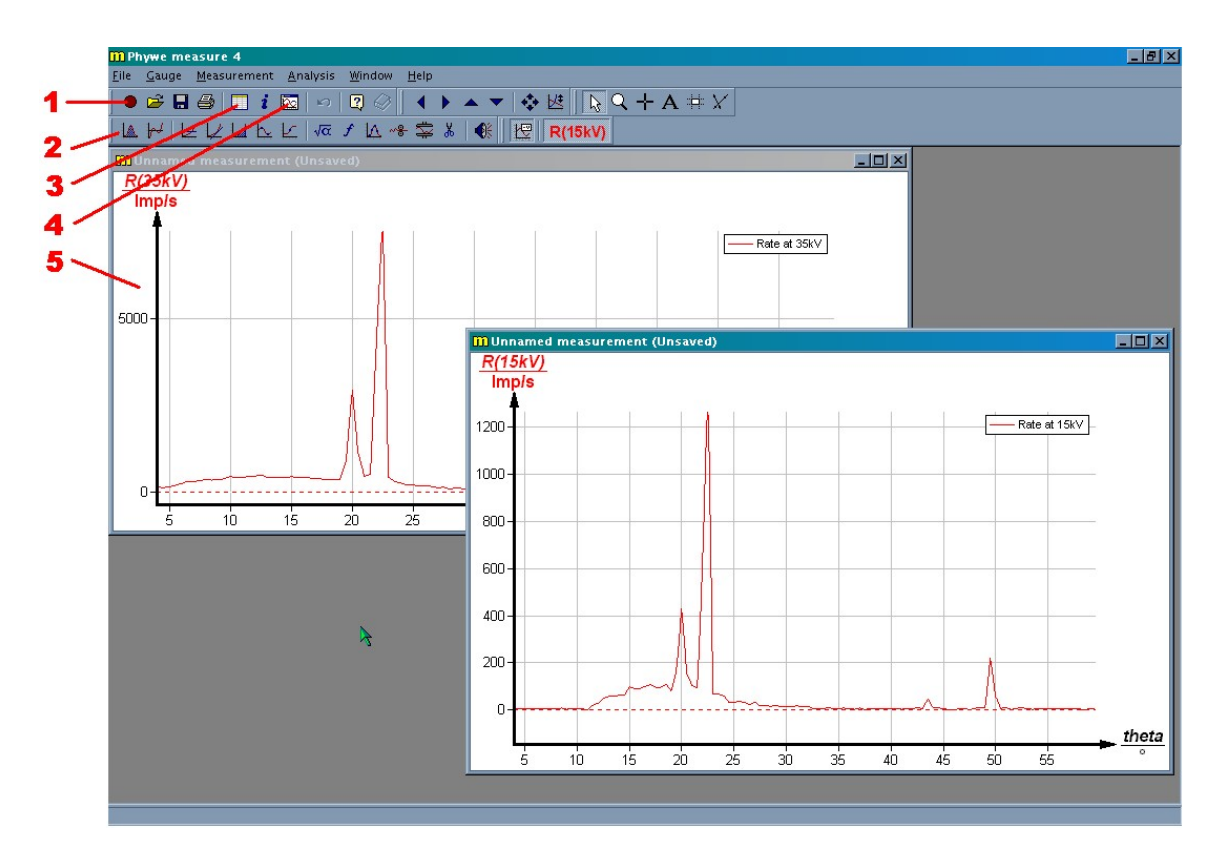

<span id="page-9-0"></span>Obrázek 13: PHYWE Measurement - obrazovka práce s daty.

- Kolimátor, který je přístupný po otevření předního krytu přístroje, je zasunut do otvoru ve výměnném modulu anody. Před vyndaváním a opětovném zasouváním modulů jej vyjměte - jinak vám při manipulaci někam zapadne, a už ho nepochybně nenajdete.
- Program pro řízení experimentu a sběr dat je přístupný přes ikonu PHYWE 35kV rtg na ploše příslušného počítače. Spustíte-li program, ruční řízení rentgenu bude zablokováno. Odblokovat jej pak lze pouze vypnutím a zapnutím aparatury.
- Rentgen má zabudovanou pojistku proti spuštění urychlovacího napětí, je-li otevřen přední kryt. Tato pojistka ale není stoprocentně funkční a při některých polohách skla lze spustit záření i při otevřeném krytu. Proto se nikdy nedotýkejte tlačítka HV-ON, máte-li aparaturu odkrytovánu.
- Nebojte se si s aparaturou "pohrát", nemůžete ji poškodit žádným běžným nastavením. Snažte se pouze neumísťovat G.-M. počítač do přímého svazku (úhly pod  $2^O$ ) na delší dobu, snižuje to jeho životnost. Experimentujte s různými nastaveními, můžete i pozměnit doporučená nastavení v pracovních úkolech, máte-li k tomu nějaký fyzikální důvod.

## 5 Literatura

## Reference

- [1] Z. Johan, R. Rotter, E. Sl´ansk´y: "Anal´yza l´atek rentgenov´ymi paprsky", SNTL 1970
- [2] R. Faukner: "Moderní fyzika", knihtiskárna Svoboda v Praze 1947
- [3] Ch. Kittel: "Úvod do fyziky pevných látek", Academia 1985
- [4] kol. autorů: "Výkladový slovník fyziky pro základní vysokoškolský kurz", nakladatelství Prometheus 2001
- [5] kol. autorů: "X-ray data booklet", Lawrence Berkeley National Laboratory University of California January 2001
- [6] Particle Data Group: "Particle Physics Booklet", AIP Julay 1994
- [7] Hyperphysics:Characteristic X-Rays. <http://hyperphysics.phy-astr.gsu.edu/hbase/quantum/xrayc.html>
- [8] http://ojs.ujf.cas.cz/˜wagner/
- [9] Center for X-ray optics. X-Ray Properties of the Elements. [http://xdb.lbl.gov/Section1/Periodic\\_Table/X-ray\\_](http://xdb.lbl.gov/Section1/Periodic_Table/X-ray_Elements.html) [Elements.html](http://xdb.lbl.gov/Section1/Periodic_Table/X-ray_Elements.html)

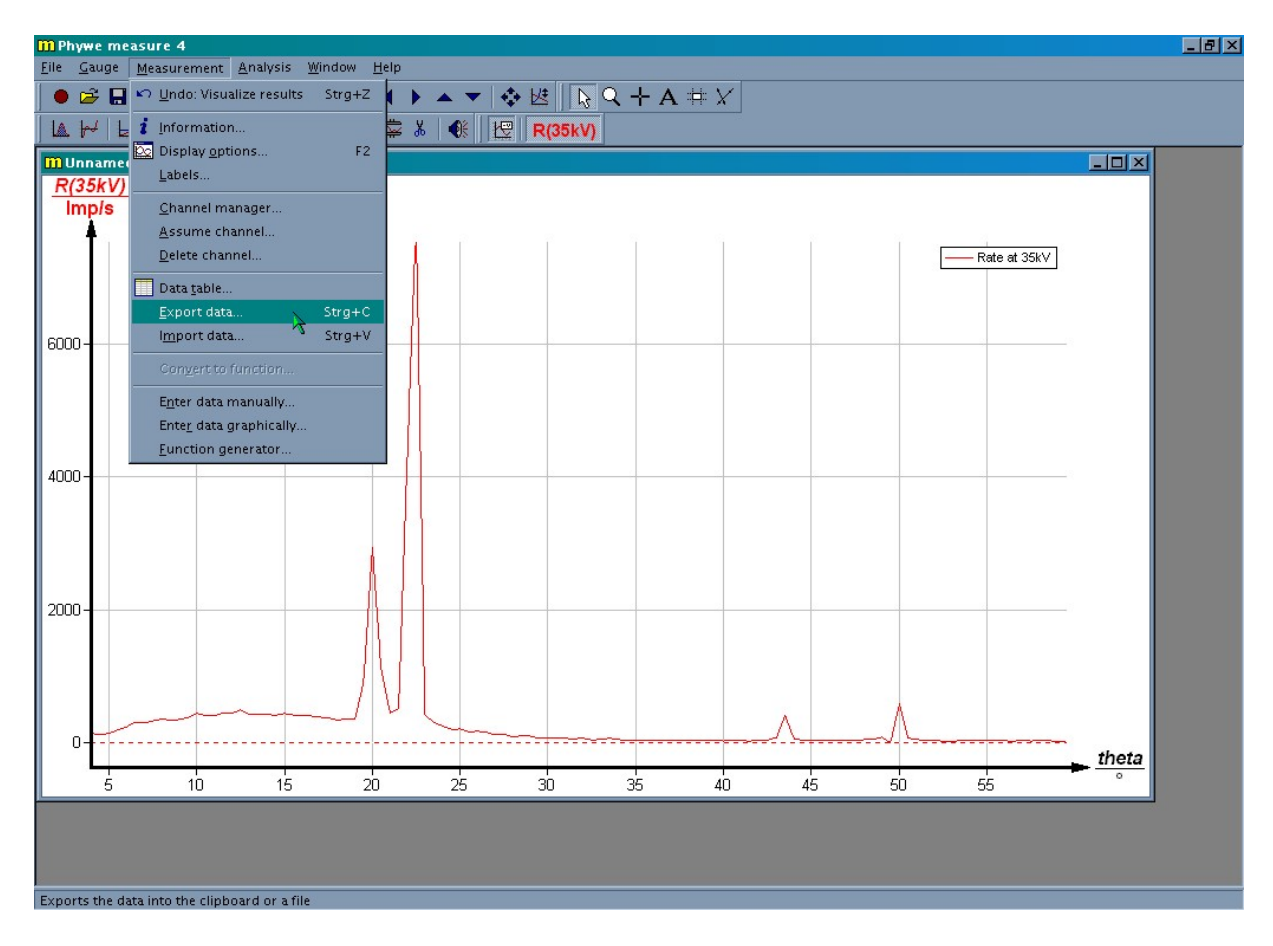

<span id="page-10-0"></span>Obrázek 14: PHYWE Measurement - export dat.

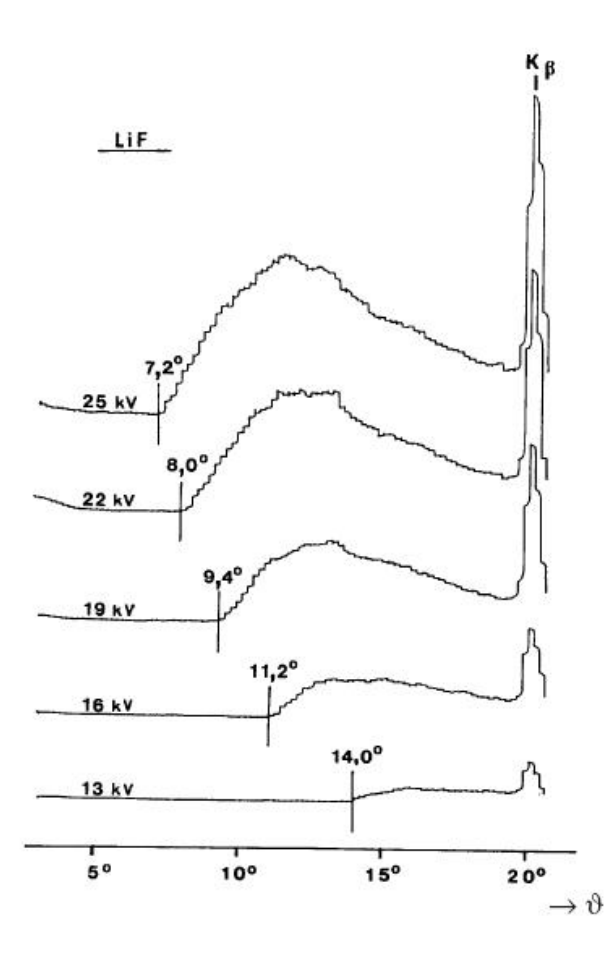

<span id="page-10-1"></span>Obrázek 15: Příklad hledání úhlu maximální energie.